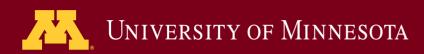

**Academic Technology - Office of Information Technology** 

# Teaching with TECHNOLOGYNEWS

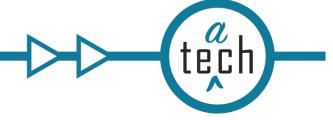

**Tips and Tricks** 

**Engagement** 

**Learning Opportunities** 

### **Need to know**

# Kaltura Updates: More player options and improved playlists

In the November 2019 Teaching with Technology Newsletter, we shared new features available for embedding Kaltura media in Canvas. More player options have recently been added:

- Default (no download, no transcript)
- · Player that allows viewers to download
- Player that includes a searchable transcript viewer based on the media's closed captions

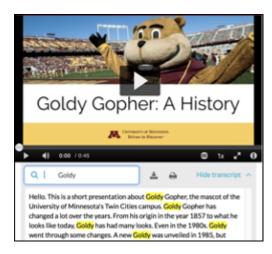

Further, you can now use these types of players in more areas within Canvas and Kaltura MediaSpace, including playlists. You can now embed playlists using Canvas' RCE, and create, manage, and share playlists from MediaSpace.

For more information, see New Features are Available When Publishing Media Using Kaltura.

### **Spotlight**

# Canvas New Gradebook

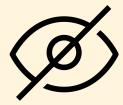

Canvas view icon

Whether you were familiar with the old gradebook or it's all brand new, there's a learning curve with Canvas' New Gradebook. We heard instructor feedback and are sharing information about how to deal with the more vexing issues with the New Gradebook. Check out these new resources:

- Work with Grade Posting Policies in the Gradebook
- Troubleshooting Issues with Posting and Hiding Grades in the Gradebook

To learn more about New Gradebook, check out the New Features in the Canvas Gradebook webinar

# Canvas February Release Highlights

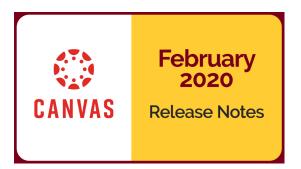

Instructure releases updates to Canvas monthly. See the complete list of Canvas updates released on February 15.

The next Canvas release will be March 21, 2020.

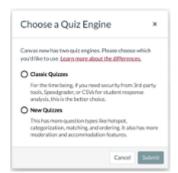

Change to "+Quiz" button

A major change in this release was the movement of the New Quizzes button from the Assignments page to the Quizzes page. When instructors make new Quizzes by way of the Quizzes page, clicking the "+Quiz" button, a window will appear prompting instructors to select either Classic Quizzes or New Quizzes. More in-depth information on using Classic Quizzes vs. New Quizzes is available.

# **Tips and Tricks**

#### **Manage Access to Course Files**

Instructors and designers have the ability to restrict student access to files and folders in their Canvas course sites. Options include: setting the state of the file (published or unpublished), restricting access to students who have the link, or scheduling availability dates for the files.

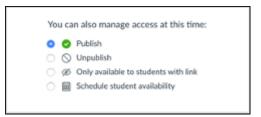

#### **Assignment Feedback**

To help your students find your assignment feedback: share this article, Canvas for Students: View Feedback on Assignments.

#### Message students who... - from the gradebook!

Instructors may not realize they can send a message to students from the Gradebook . It's a great and easy way to quickly message students who did awesome on an exam, did not so awesome, haven't submitted something, etc. Instructors can also message students individually in the Gradebook by using the student context card.

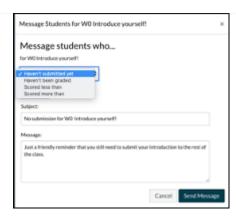

### **Engagement**

The Minnesota Learning Commons (MLC) Monthly Professional Development webinar is now available for viewing. Elizabeth Harsma from Minnesota State University-Mankato, presented about growing, training and supporting online educators. Watch the MLC webinar.

#### **Canvas Coffee Time**

Wednesday, March 11, 2020, 9:30 am, Coffee Time Zoom link

Join colleagues to share what you have discovered or to ask questions you want to be addressed.

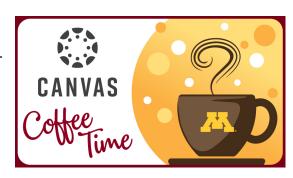

## **Learning Opportunities**

#### **Introduction to Open Educational Resources**

March 3, 2020

Learn what open educational resources are, why they are needed, and where to find them. Examples of OER projects and initiatives at the University of Minnesota will be showcased. Learn more and register for Open Educational Resources.

#### **Canvas Training: Build a Home Page Using Design Tools**

March 10, 2020

Learn how to use Design Tools to create a homepage for your Canvas course. This webinar will cover how to use various Design Tools templates to create a homepage that has a course banner, Teacher or TA information block, and a list of course modules. Learn more and register for Build a Home Page Using Design Tools.

Design Challenge: Using group work

March 25, 2020

This one-hour webinar will cover the basics of why group work is worth it, share examples, explain the various ways that group work can be inclusive in Canvas, and highlight what students have to say about the Canvas Group Space. Learn more and register for Using Group Work.

#### **Canvas Learning Data and Analytics Foundations**

April 7, 2020

This webinar will provide engaging information about Canvas tools that enable access to data, and potential insights we might gain from learning data. Learn more and register for Canvas Learning Data and Analytics Foundations.

#### Design Challenge: Course Design with Open Educational Resources

April 15, 2020

During this 30-minute webinar, we'll use Wiggins & McTighe's (2005) backwards design model to identify the learning goals for your course, define how students will be assessed in relation to the learning goals, and develop learning experiences and activities. Learn more and register for Course Design with Open Educational Resources.

#### **Design Challenge: UDOIT**

April 23, 2020

During this webinar, you'll be introduced to the Universal Design Online Content Inspection Tool (UDOIT) in Canvas, understand how to run it in your course, how to interpret the results, and make changes. Learn more and register for the UDOIT webinar.

Read this message on the web.

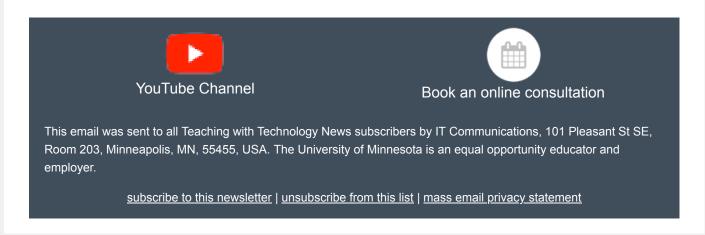